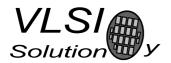

# VS10xx Standalone Player

VSMPG "VLSI Solution Audio Decoder"

#### Project Code: Project Name: VSMPG

| Revisi  | Revision History |        |                                                         |  |
|---------|------------------|--------|---------------------------------------------------------|--|
| Rev.    | Date             | Author | Description                                             |  |
| 1.18    | 2009-08-14       | PO     | Open file by name, loop mode fixes, I2S for VS1053.     |  |
| 1.17    | 2009-01-15       | PO     | Fix for VS1053.                                         |  |
| 1.16    | 2008-12-22       | PO     | Faster file open with lot of directories. Shuffle play. |  |
| 1.15    | 2008-02-25       | PO     | SCI-Controlled Recorder, SCI+UART control,              |  |
|         |                  |        | VS1103b and VS1053b player versions.                    |  |
| 1.14    | 2007-07-09       | PO     | High-Capacity SD support added (not to recorder).       |  |
| 1.13    | 2007-01-23       | PO     | Drivers kept inactive until MMC found. SCI-             |  |
|         |                  |        | version fixes. VS1033c version added.                   |  |
| 1.12    | 2006-07-13       | PO     | Recorder updates. MMC communication changed.            |  |
| 1.11    | 2006-05-08       | PO     | More fragments allowed. SCI-version fixes.              |  |
| 1.10    | 2006-03-10       | PO     | Recorder bug fix, samplerate changed to 8000 Hz.        |  |
| 1.10pre | 2006-01-13       | PO     | First Recorder Implementation.                          |  |
| 1.02    | 2005-11-17       | PO     | File type detection from filename suffix.               |  |
|         |                  |        | Pulldown resistor recommended for GPIO3.                |  |
| 1.01    | 2005-11-07       | PO     | Minor changes, see section 8 for details.               |  |
| 1.00    | 2005-09-30       | PO     | SCHEMATICS CHANGED!                                     |  |
|         |                  |        | See also chapter 2 and section 2.1                      |  |
| 0.95    | 2005-09-16       | PO     | SCI-version fixes, transfer routine fixes, skips non-   |  |
|         |                  |        | audio files, startup delay                              |  |
| 0.94    | 2005-08-24       | PO     | 8.3-char filename in SCI version, loudness defaults,    |  |
|         |                  |        | subdirectory support, partial FAT12 support             |  |
|         |                  |        | fix for MMC-related powerup problem (chapter 2)         |  |
| 0.92    | 2005-07-13       | PO     | Version for VS1011E added, schematics fixed             |  |
| 0.5     | 2005-05-09       | РО     | Initial version                                         |  |

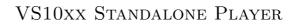

# 1 VS10xx Standalone Player

All information in this document is provided as-is without warranty. Features are subject to change without notice.

The SPI bootloader that is available in VS1011E, VS1002D, VS1003B, VS1033C, VS1053B, and VS1103B can be used to add new features to the system. Patch codes and new codecs can be automatically loaded from SPI EEPROM at startup. One interesting application is a single-chip standalone player.

The standalone player application uses MMC/SD directly connected to VS10xx using the same GPIO pins that are used to download the player software from the boot EEPROM.

The instruction RAM of 1280 words (5 kilobytes) is used for MMC communication routines, read-only handling of the FAT and FAT32 filesystems and a simple three-button user interface.

Standalone Features:

- No microcontroller is required, boots from SPI EEPROM (25LC640).
- Low-power operation
- Uses MMC/SD/SDHC for storage. Hot-removal and insertion of card is supported.
- Supports FAT and FAT32 filesystems, **including subdirectories** (upto 16 levels). FAT12 is partially supported: subdirectories or fragmented files are not allowed.
- Automatically starts playing from the first file after power-on.
- Power-on defaults are configurable.
- VS1011E/VS1002D transfer speed 4.1 Mbit/s (24.576 or 2×12.288 MHz clock<sup>1</sup>).
- VS1003B/VS1033C/VS1053B transfer speed 4.8 Mbit/s (3.5×12.288 MHz clock).
- High transfer speed supports even 48 kHz 16-bit stereo WAV files.
- Optional three-button interface allows pause/play, shuffle play and loudness toggle, song selection, and volume control.
- Optional LED for user interface feedback

 $^1$  Because MMC communication takes some CPU time, 320 kbit/sec MP3 files need higher than 12.288 MHz clock in VS1011E/VS1002D if both bass enhancer and treble control are active.

With Optional Microcontroller:

- External microcontroller can control the player through SCI or UART.
- Bypass mode allows MMC to be accessed also directly by the microcontroller.
- Code can be loaded through SCI by a microcontroller to eliminate SPI EEPROM.

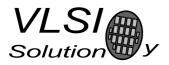

# 2 Boot EEPROM and MMC

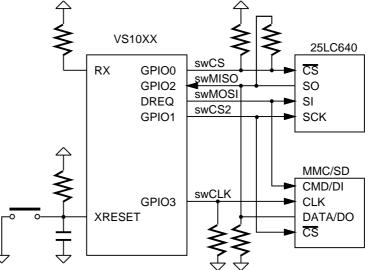

Note: MMC's /CS and CLK has been swapped from previous version

Figure 2.1: SPI-Boot and MMC connection

The standalone player software is loaded from SPI eeprom at power-up or reset when GPIO0 is tied high with a pull-up resistor. The memory has to be an SPI Bus Serial EEPROM with 16-bit addresses. The player code currently requires almost 5 kB, thus at least 8 kB SPI EEPROM is recommended.

SPI boot and MMC/SD usage redefines the following pins:

| Pin   | SPI Boot          | Other                                                                     |
|-------|-------------------|---------------------------------------------------------------------------|
| GPIO0 | swCS (EEPROM XCS) | $100 \text{ k}\Omega$ pull-up resistor                                    |
| GPIO1 | swCS2 (MMC XCS)   | Also used as SPI clock during boot                                        |
| DREQ  | swMOSI            |                                                                           |
| GPIO2 | swMISO            | $100\mathrm{k}\Omega$ between xSPI & swMISO, $680\mathrm{k}\Omega$ to GND |
| GPIO3 | swCLK (MMC CLK)   | Data clock for MMC, $10 \mathrm{M}\Omega$ to GND                          |

Pull-down resistors on GPIO2 and GPIO3 keep the MMC CLK and DATA in valid states on powerup.

The SPI EEPROM boot is used for the button-controlled standalone player. The code for the SCI-controlled player can be uploaded through the SCI instead of using an SPI EEPROM.

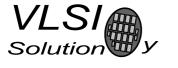

Defective or partially defective MMC cards can drive the CMD (DI) pin until they get the first clock. This interferes with the SPI boot if MMC's drive capability is higher than VS10xx's. So, if you have powerup problems when MMC is inserted, you need something like a 330  $\Omega$  resistor between swMOSI (DREQ) and MMC's CMD/DI pin. Normally this resistor is not required.

Because the SPI EEPROM and MMC share pins, it is crucial that MMC does not drive the pins while VS10xx is booting. MMC boots up in mmc-mode, which does not care about the chip select input, but listens to the CMD/DI pin. Mmc-mode commands are protected with cyclic redundancy check codes (CRC's). Previously it was assumed that when no valid command appears in the CMD pin, the MMC does not do anything. However, it seems that some MMC's react even to commands with invalid CRC's, which messes up the SPI boot.

The only way to cure this problem was to change how the MMC is connected. The minimum changes were achieved by swapping MMC's chip select and clock inputs. This way MMC does not get clocked during the SPI boot and the system should work with all MMC's. Because the swap only occurred on the MMC pins, the SPI EEPROM connection is unchanged!

# 2.1 Fixing Old VS10xx Prototyping Board 1.5

Since the 1.00 version of the standalone player MMC's /CS and CLK have been swapped. This change has no effect elsewhere in the design. However, to be able to use 1.00 or later player version, you need to use the new pin assignments.

Fixing the VS10xx Prototyping Board 1.5 is easy (if it has not been done for you already). Remove the CS and CK jumpers from JP15 / JP17 (pins 1 and 3). Then connect pin 1 of JP15 to pin 3 of JP17, and pin 1 of JP17 to pin3 of JP15. And that's all.

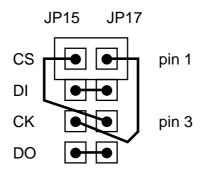

Figure 2.2: VS10xx Prototyping Board 1.5 Fix

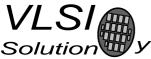

# 3 Player with Three-Button UI

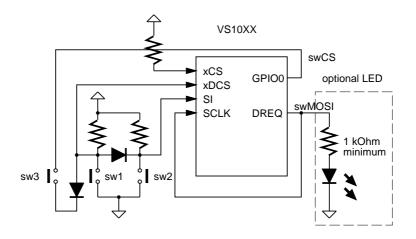

Figure 3.1: Three-button interface connection

A three-button interface is implemented with two diodes and two resistors. Only one button is detected simultaneously. If both SW1 and SW2 are pressed, only the other one (SW2) is detected. SW3 is only read if neither SW1 nor SW2 are pressed.

| Button | Short Keypress | Long Keypress                   |
|--------|----------------|---------------------------------|
| SW1    | Next song      | Volume up                       |
| SW2    | Previous song  | Volume down                     |
| SW3    | Pause/Play     | Play mode: Toggle loudness      |
|        |                | Pause mode: Toggle shuffle play |

Very little changes to the user interface are possible, because of the very restricted instruction RAM availability.

An optional LED can be used for indicating system activity. In play mode a long blink of the LED indicates loudness ON, in pause mode a long blink indicates shuffle play ON. Otherwise the LED shows MMC activity. In pause mode the LED lights up dimly.

Notice that SCI and SDI can not be used simultaneously with the three-button interface.

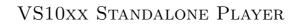

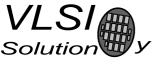

## 3.1 Boot Images

The SPI EEPROM boot images can be found from the code/ subdirectory. Note that this application is highly chip-specific. It only works on the exact firmware versions mentioned. Note that to be able to use 1.00 or later player version, you need to use the new MMC pin assignments (see chapter 2 and section 2.1).

For VS1003B you can also select a version that does not play WMA files. If you use that version in your product, a WMA license should not be required.

| Chip    | File                | Features                                 |
|---------|---------------------|------------------------------------------|
| VS1011E | player1011ebut.bin  | Three-button interface                   |
| VS1002D | player1002but.bin   | Three-button interface, watchdog         |
| VS1003B | player1003but.bin   | Three-button interface, watchdog         |
| VS1003B | player1003nwbut.bin | Three-button interface, watchdog, No WMA |
| VS1033C | player1033cbut.bin  | Three-button interface, watchdog         |
| VS1053B | player1053bbut.bin  | Three-button interface, watchdog         |
| VS1103B | player1103bbut.bin  | Three-button interface, watchdog         |

### 3.2 Power-on Defaults

Default values are loaded from SPI EEPROM at power-on reset. Before the MMC/SD card is first accessed after power-on, approximately 22 ms delay is executed. The startup delay time can be changed from the boot image. The middle bytes in the string 0x00 0x12 0x34 0x0e contain the default value 0x1234 (22 ms). This value can be changed between 0x0000 (0 ms) and 0x3fff (80 ms). Do not change the 0x00 and 0x0e bytes.

The input clock is assumed to be 12.288 MHz. If you want to use a different crystal, the SCL-CLOCKF value can be found from byte offsets 10 and 11 in the boot image. The default values are 0x9800 ( $2 \times 12.288$  MHz) for VS1011e and VS1002d, and 0xa000 ( $3.5 \times 12.288$  MHz) for VS1003b, VS1033c, and VS1103b, and 0x8000 ( $3.5 \times 12.288$  MHz) for VS1053b. You can reduce the power consumption a bit by lowering the default clock and allowing the clock add (see chip datasheet for details).

Volume (SCLVOL) default value is in byte offsets 26 and 27. Loudness default is in byte offsets 32 and 33 (treble and bass controls, respectively). The bass control value should be odd to make the loudness indicator LED blink work. SCLBASS default value is in byte offsets 8 and 9.

If you want the loudness ON by default, replace bytes 8 and 9 in the image with the same values you use as the loudness default in offsets 32 and 33.

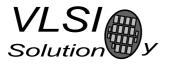

РО

#### 3. PLAYER WITH THREE-BUTTON UI

| Offset | Register    | Default | Meaning                                 |
|--------|-------------|---------|-----------------------------------------|
| 8,9    | SCI_BASS    | 0x0000  | Bass enhancer control at power-up       |
| 10, 11 | SCI_CLOCKF  | 0x9800  | Clock control (for VS1003B/33C 0xa000)  |
| 26, 27 | SCI_VOL     | 0x2020  | Power-up volume, left and right channel |
| 28, 29 | SCI_AICTRL0 | 0       | Song number to play at power-up         |
| 32, 33 | SCI_AICTRL2 | 0x33d9  | Treble and bass control for loudness    |
| 34, 35 | SCI_AICTRL3 | 0       | Play mode & Miscellaneous configuration |

In VS1103b SCI\_AICTRL2 is used for the number of songs, so loudness setting is not available.

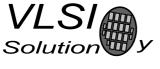

# 4 Standalone Recorder

# Note: Standalone Recorder is work-in-progress. Features are subject to change without notice.

The Standalone Recorder makes use of the VS1002D, VS1003B and VS1033C microphone input. In addition to playing files from MMC, sound from the microphone can be IMA-ADPCM-encoded and written to MMC. By default the sample rate is 8000 Hz.

The recording always writes to the same file (VSRECORD.WAV) and the file must be initially provided by the user with a specific 512-byte header (see **mkrecord**). The samplerate of the VSRECORD.WAV file must match the samplerate used by the recorder, so remember this if you change the samplerate in the recorder boot image. (For code space reasons the sample rate can not be read from the WAV file.) The file size determines the maximum recording time.

| Button | Short Keypress             | Long Keypress   |
|--------|----------------------------|-----------------|
| SW1    | Next song                  | Volume up       |
| SW2    | Previous song              | Volume down     |
| SW3    | Pause/Play (not in VS1002) | Start recording |

Recording will only start if VSRECORD.WAV exists. Recording stops when the recording file is full or when any of the buttons are pressed shortly. **Do not turn off power when recording is active or you risk corrupting the MMC. Return to play mode first.** 

Because of the instruction memory constraints, the user interface in the Standalone Recorder is simplified and some other features have been removed.

- no SDHC support
- no extra startup delay
- no Pause/Play in VS1002 version
- no shuffle play
- no loudness selection (preset value is available)
- previous song selected also when more than 5 secs played
- only root directory supported, no subdirectory support
- no filename suffix check and no timeout if file is not playable
- LED does not indicate operating mode

VS1003B gives better recording quality than VS1002D, because it has higher microphone gain, but it has a longer delay in recorded sound monitoring. VS1033C tries to keep the loopback delay shorter.

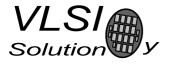

The SPI EEPROM boot images can be found from the code/ subdirectory. Note that this application is highly chip-specific. It only works on the exact firmware versions mentioned. Note that to be able to use 1.00 or later player version, you need to use the new MMC pin assignments (see chapter 2 and section 2.1).

| Chip    | File              | Features        |
|---------|-------------------|-----------------|
| VS1002D | recorder1002.bin  | Player/recorder |
| VS1003B | recorder1003.bin  | Player/recorder |
| VS1033C | recorder1033c.bin | Player/recorder |

#### Power-on Defaults

Almost the same power-on defaults that the standalone player uses are available in the standalone recorder. Loudness can not be toggled, thus the loudness default in SCLAICTRL2 is not used, but instead, the maximum gain of the recording mode can be set using bytes in file offsets 18 and 19.

This value can be used to limit the automatic gain control of the IMA ADPCM recording. Reducing the maximum gain limits the audible noise when there is no sound.

| Offset | Register    | Default | Meaning                                                                  |
|--------|-------------|---------|--------------------------------------------------------------------------|
| 8,9    | SCI_BASS    | 0x0000  | Bass enhancer control at power-up                                        |
| 10, 11 | SCI_CLOCKF  | 0x9800  | Clock control (for VS1003B/33C 0x9000)                                   |
| 16, 17 | -           | 0       | Record gain, $0 = AGC$ , $512 = 0.5 \times$ , $1536 = 1.5 \times$ , etc. |
| 18, 19 | -           | 0xffff  | Max gain, $65535 = 64 \times$ , $16384 = 16 \times$ , etc.               |
| 26, 27 | SCI_VOL     | 0x2020  | Power-up volume, left and right channel                                  |
| 28, 29 | SCI_AICTRL0 | 0       | Song number to play at power-up                                          |
| 32, 33 | SCI_AICTRL2 | -       | Not used                                                                 |
| 34, 35 | SCI_AICTRL3 | 0       | Play mode & Miscellaneous configuration                                  |
| 56, 57 |             | 0x0300  | Default rate $8000 \text{ Hz}$ (0x0480 for VS1003)                       |
| 63     |             | 0x04    | Recording mode: see below                                                |

| Recording Mode |                                                       |  |
|----------------|-------------------------------------------------------|--|
| 0x04           | Mic selected, no high-pass                            |  |
| 0x0c           | Mic selected, high-pass (use for 8000 Hz only)        |  |
| 0x14           | Line input selected, no high-pass                     |  |
| 0x1c           | Line input selected, high-pass (use for 8000 Hz only) |  |

The recording sample rate can also be changed from the boot image. Note that you have to have the same sample rate in VSRECORD.WAV.

| Recording Sample Rate Selection |        |        |  |
|---------------------------------|--------|--------|--|
| Rate /Hz                        | VS1002 | VS1003 |  |
| 8000                            | 0x0300 | 0x0480 |  |
| 11076                           | -      | 0x0340 |  |
| 12000                           | -      | 0x0300 |  |
| 16000                           | -      | 0x0240 |  |
| 24000                           | -      | 0x0180 |  |

PO

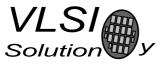

 $\mathbf{PO}$ 

4. STANDALONE RECORDER

#### mkrecord

The mkrecord program generates a VSRECORD.WAV file that can be used with the standalone recorder. The default size is two megabytes, i.e. 517 seconds. You can set the file size in either bytes or in seconds.

For example the following commands create a twelve-minute VSRECORD.WAV into H: .
C:\ > H:
H:\ > mkrecord -t 12:00
720 seconds
Rate: 8000 Hz, Size: 2919936, Byte rate: 2027
Number of samples 5759020, Duration 719.88 seconds
Created VSRECORD.WAV

The source code and windows executable are available as code/mkrecord.c and code/mkrecord.exe, respectively.

mkrecord.c:

```
#include <stdio.h>
#include <string.h>
#include <stdlib.h>
unsigned char header [512] = { /* RIFF WAV header */
    0x52,0x49,0x46,0x46,0xF8,0x8F,0x06,0x00,0x57,0x41,0x56,0x45,
    0x66,0x6D,0x74,0x20,0x14,0x00,0x00,0x00,0x11,0x00,0x01,0x00,
    0x80,0x3E,0x00,0x00,0xD7,0x0F,0x00,0x00,0x00,0x01,0x04,0x00,
   0x02,0x00,0xF9,0x01,0x66,0x61,0x63,0x74,0xC8,0x01,0x00,0x00,
    0x1E,0xEE,0x0C,0x00 /* the rest are zeros */
};
long GetSeconds(char *s, char **sc) {
    long secs = 0;
    while (1) {
       secs += strtol(s, sc, 10);
        if (**sc != ':')
           return secs;
        /* if it was minutes (or hours even..) */
        secs *= 60;
        s = *sc + 1;
   }
}
void FixVal(unsigned char *s, unsigned long val) {
   s[0] = (unsigned char)val;
   s[1] = (unsigned char)(val>>8);
   s[2] = (unsigned char)(val>>16);
   s[3] = (unsigned char)(val>>24);
}
```

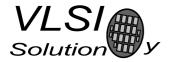

#### 4. STANDALONE RECORDER

```
int main(int argc, char *argv[]) {
    unsigned long fs = 8000, size = 2048*1024, dataSize, numOfSamples, tim = 0;
    int n;
   FILE *fp:
    for (n = 1; n < argc; n++) {
       char *err = NULL;
       if (!strcmp(argv[n], "-f")) {
           fs = strtol(argv[++n], &err, 0);
        } else if (!strcmp(argv[n], "-s")) {
           size = strtoul(argv[++n], &err, 0) & ~511L;
        } else if (!strcmp(argv[n], "-t")) {
           tim = GetSeconds(argv[++n], &err);
        } else {
           fprintf(stderr, "Usage: %s [-f <rate>] [-s <size>] [-t <time>]\n",
                    argv[0]);
            fprintf(stderr, "Example: %s -t 5:30\n", argv[0]);
           return EXIT_FAILURE;
        7
        if (err && *err)
           fprintf(stderr, "Invalid number '%s'\n", argv[n]);
    }
    if (tim) {
        fprintf(stderr, "%ld seconds\n", tim);
        size = ((unsigned long)(tim * (fs * 256/505.0)) + 511) & ~511L;
    7
    dataSize = size - 512;
   numOfSamples = dataSize / 256 * 505;
    fprintf(stderr, "Rate: %ld Hz, Size: %lu, Byte rate: %ld\n",
           fs, size, fs*128/505);
    fprintf(stderr, "Number of samples %lu, Duration %6.2f seconds
\n",
            numOfSamples, (double)numOfSamples/fs);
   FixVal(header+4, size-8); /* chunk size = file size - 8 */
    FixVal(header+24, fs);
                             /* sample rate */
   FixVal(header+28, fs*256/505); /* byte rate */
   FixVal(header+48, numOfSamples); /* number of samples */
   FixVal(header+504, 0x61746164); /* "data" in little-endian format */
   FixVal(header+508, dataSize); /* data size = file size - 512 */
    if ((fp = fopen("VSRECORD.WAV", "wb"))) {
        unsigned char zero[512] = {0};
        fwrite(header, 512, 1, fp);
        if (fseek(fp, dataSize, SEEK_SET) == 0) {
           fwrite(zero, 512, 1, fp); /* Seek successful, write last block */
        } else {
            while ((size -= 512) > 0) /* Failed, write as much as possible */
               fwrite(zero, 512, 1, fp);
        }
        fclose(fp);
        fprintf(stderr, "Created VSRECORD.WAV\n");
        return EXIT_SUCCESS;
    3
   fprintf(stderr, "Could not open VSRECORD.WAV for writing!\n");
   return EXIT_FAILURE;
```

VS10xx Standalone Player

}

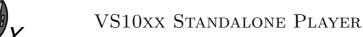

Solutio

# **5 SCI-Controlled Player**

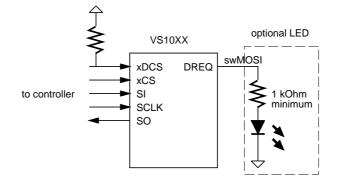

Figure 5.1: SCI connection

If the button interface is not used, the player can be controlled through the serial control interface (SCI). In this mode xCS, SI, SO, and SCLK are connected to the host controller's SPI bus. xDCS should have a pull-up resistor. The connection from SCLK to DREQ is not used, that connection is only used for reading the buttons in the 3-button user interface.

Normally the code is loaded through SCI by the microcontroller. In this case the boot EEPROM can be eliminated, and the pull-up resistor in GPIO0 can be changed into a pull-down resistor. Because the SCI/SDI connection is available, the VS10XX chip can be used also normally in slave mode. When standalone playing from MMC/SD is wanted, the code is loaded and started through SCI. Software or hardware reset returns the chip to slave mode.

The application loading tables for the microcontroller are available in the code/ subdirectory. To start the application after uploading the code, write 0x30 (0x50 for VS1053b) to SCI\_AIADDR (SCI register 10). Before starting the code, you should initialize SCI\_CLOCKF and SCI\_VOL.

| Chip    | File              | Features                           |
|---------|-------------------|------------------------------------|
| VS1011E | player1011esci.c  | SCI control                        |
| VS1002D | player1002sci.c   | SCI+UART control, watchdog         |
| VS1003B | player1003sci.c   | SCI+UART control, watchdog         |
| VS1003B | player1003nwsci.c | SCI+UART control, watchdog, No WMA |
| VS1033C | player1033csci.c  | SCI+UART control, watchdog         |
| VS1053B | player1053bsci.c  | SCI+UART control, watchdog         |
| VS1103B | player1103bsci.c  | SCI+UART control, watchdog         |

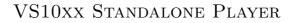

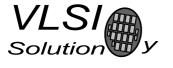

All non-application SCI registers can be used normally, except that SM\_SDINEW must be kept at '1' to enable GPIO2 and GPIO3 (default for other chips than VS1011e). SCI\_CLOCKF must be set by the user, preferably before starting the code.

SCI\_AIADDR, SCI\_AICTRL0, SCI\_AICTRL1, SCI\_AICTRL2, and SCI\_AICTRL3 are used by the player.

| SCI registers |             |                                   |
|---------------|-------------|-----------------------------------|
| Reg           | Abbrev      | Description                       |
| 0x0           | MODE        | Mode control, SM_SDINEW=1         |
| 0x1           | STATUS      | Status of VS10xx                  |
| 0x2           | BASS        | Built-in bass/treble control      |
| 0x3           | CLOCKF      | Clock freq + multiplier           |
| 0x4           | DECODE_TIME | Decode time in seconds            |
| 0x5           | AUDATA      | Misc. audio data                  |
| 0x6           | WRAM        | RAM write/read                    |
| 0x7           | WRAMADDR    | Base address for RAM write/read   |
| 0x8           | HDAT0       | Stream header data 0              |
| 0x9           | HDAT1       | Stream header data 1              |
| 0xA           | AIADDR      | Player private, do not change     |
| 0xB           | VOL         | Volume control                    |
| 0xC           | AICTRL0     | Current song number / Song change |
| 0xD           | AICTRL1     | Number of songs on MMC            |
| 0xE           | AICTRL2     | Number of songs on MMC (VS1103b)  |
| 0xF           | AICTRL3     | Play mode                         |

The currently playing song can be read from SCI\_AICTRL0. In normal play mode the value is incremented when a file ends, and the next file is played. When the last file has been played, SCI\_AICTRL0 becomes zero and playing restarts from the first file.

Write 0x8000 + song number to SCI\_AICTRL0 to jump to another song. The high bit will be cleared when the song change is detected. The pause mode (CTRL3\_PAUSE\_ON), file ready (CTRL3\_FILE\_READY), and paused at end (CTRL3\_AT\_END) bits are automatically cleared. If the song number is too large, playing restarts from the first file. If you write to SCI\_AICTRL0 before starting the code, you can directly write the song number of the first song to play.

SCI\_AICTRL1 (SCI\_AICTRL2 for VS1103b) contains the number of songs (files) found from the MMC card. You can disable this feature (CTRL3\_NO\_NUMFILES) to speed up the start of playback. In this case AICTRL1 will contain 0x7fff after MMC/SD has been successfully initialized.

In other chips than VS1002d you can use SCI\_WRAMADDR and SCI\_WRAM to both write and read memory. With VS1002d you can use SCI\_WRAMADDR and SCI\_WRAM to write memory and SCI\_AICTRL2 to read memory.

Write the address you want to read (0..0x3fff for X memory, 0x4000..0x7fff for Y memory) to SCI\_WRAMADDR, then read from SCI\_AICTRL2. The first read will return carbage, the second one returns the value from the address you specified. Each read increments the internal address so you can get data from consequtive addresses with consequtive reads from SCI\_AICTRL2.

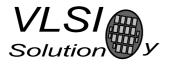

| SCI_AICTRL3 bits     |     |                                              |
|----------------------|-----|----------------------------------------------|
| Name                 | Bit | Description                                  |
| CTRL3_UPDATE_VOL     | 15  | '1' = update volume (for UART control)       |
| CTRL3_I2S_ENABLE     | 9   | Enable I2S output, VS1053 only               |
| CTRL3_BY_NAME        | 8   | '1' = locate file by name                    |
| CTLR3_AT_END         | 6   | if PLAY_MODE=3, 1=paused at end of file      |
| CTLR3_NO_NUMFILES    | 5   | 0=normal, 1=do not count the number of files |
| CTLR3_PAUSE_ON       | 4   | 0=normal, 1=pause ON                         |
| CTLR3_FILE_READY     | 3   | 1=file found                                 |
| CTLR3_PLAY_MODE_MASK | 2:1 | 0=normal, 1=loop song, 2=pause before play,  |
|                      |     | 3=pause after play                           |
| CTLR3_RANDOM_PLAY    | 0   | 0=normal, 1=shuffle play                     |

AICTRL3 should be set to the desired play mode by the user before starting the code. If it is changed during play, care must be taken.

If the lowest bit of SCI\_AICTRL3 is 1, a random song is selected each time a new song starts. The shuffle play goes through all files in random order, then plays them in a different order. It can play a file twice in a row when a new random order is initiated.

The play mode mask bits can be used to change the default play behaviour. In *normal* mode the files are played one after another. In *loop song* mode the playing file is repeated until a new file is selected. CTRL3\_FILE\_READY will be set to indicate a file was found and playing has started, but it will not be automatically cleared.

*Pause before play* mode will first locate the file, then go to pause mode. CTRL3\_PAUSE\_ON will get set to indicate pause mode, CTRL3\_FILE\_READY will be set to indicate a file was found. When the user has read the file ready indicator, he should reset the file ready bit. The user must also reset the CTRL3\_PAUSE\_ON bit to start playing.

One use for the *pause before play* mode is scanning the file names.

Pause after play mode will play files normally, but will go to pause mode and set the CTRL3\_AT\_END bit right after finishing a file. AICTRL0 will be increased to point to the next file (or the number of files if the song played was the last file), but this file is not yet ready to play. CTRL3\_PAUSE\_ON will get set to indicate pause mode, The user must reset the CTRL3\_PAUSE\_ON bit to move on to locate the next file, or select a new file by writing 0x8000 + song number to AICTRL0. CTRL3\_PAUSE\_ON, CTRL3\_FILE\_READY, and CTRL3\_AT\_END bits are automatically cleared when new file is selected through AICTRL0.

*Pause after play* and *loop mode* are only checked when the file has been fully read. *Pause before play* is checked after the file has been located, but before the actual playing starts. Take this into account if you want to change playing mode while files are playing.

You can speed up the start of playback by setting CTRL3\_NO\_NUMFILES. In this case the number of files on the card is not calculated. In this mode AICTRL1 (SCI\_AICTRL2 for VS1103b) will contain 0x7fff after MMC/SD has been successfully initialized. This affects the working of the shuffle mode, but the bit is useful if you implement random or shuffle play on the microcontroller. You probably want to determine the number of files on the card once to make it possible to jump from the first file to the last.

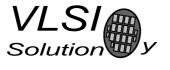

Since the 1.18 version, you can open specific files by using the CTRL3\_BY\_NAME bit. First write the 8.3-character file name into memory, then set CTRL3\_BY\_NAME, then write 0xffff to SCI\_AICTRL0. After a file has been located you can check the file name to see if the file was located or not. You can also check SCI\_AICTRL0: if it is non-zero, the file has been located, otherwise you have to check the file name to be certain.

To write the file name, first write 0x4780 (0x5800 for VS1003B/VS1033C/VS1053B) to SCI\_WRAMADDR, then the 6 words of the file name to SCI\_WRAM.

Open by name is not available in the SCI-controlled recorder.

With VS1053 you can use CTRL3\_I2S\_ENABLE to activate the I2S output. GPIO4 to 7 are then configured as I2S output pins, MCLK output is enabled, and 48 kHz output rate is selected (with 12.288 MHz XTALI).

# SCI-Controller Player with SPI Boot

If your microcontroller does not have enough memory for the code loading tables, the SCI-controlled version can also be loaded from SPI-EEPROM. Then the SCI register default values are also loaded from EEPROM. You can change the power-on defaults in the same way by editing the boot image than in the standalone player version.

| Chip    | File                | Features                           |
|---------|---------------------|------------------------------------|
| VS1011E | player1011esci.bin  | SCI control                        |
| VS1002D | player1002sci.bin   | SCI+UART control, watchdog         |
| VS1003B | player1003sci.bin   | SCI+UART control, watchdog         |
| VS1003B | player1003nwsci.bin | SCI+UART control, watchdog, No WMA |
| VS1033C | player1033csci.bin  | SCI+UART control, watchdog         |
| VS1053B | player1053bsci.bin  | SCI+UART control, watchdog         |
| VS1103B | player1103bsci.bin  | SCI+UART control, watchdog         |

If you want to use the chip in normal slave mode also with the SPI EEPROM, change the GPIO0 pull-up resistor into a pull-down resistor. This prevents automatic boot after reset, and the chip stays in normal slave mode.

To start the SCI-controlled standalone player, write 0xC017 to SCI\_WRAMADDR, then 0x0001, 0x0000, and 0x0001 to SCI\_WRAM. This sets GPIO0 to output a '1'. Then give a software reset. The chip now detects GPIO0 high, and performs boot from SPI EEPROM.

To return to slave mode either give a hardware reset, or write 0xC017 to SCI\_WRAMADDR, then 0x0000 to SCI\_WRAM, and give a software reset.

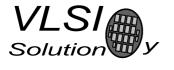

# 5.1 UART Control

The SCI-Controlled Player (and recorder) also supports limited control through UART at 9600bps data rate (8 data bits, no parity, 1 stop bit). You should use SCI control if you can, the UART control is not very stable and you can't read values from VS10xx. When UART control is used, the code is loaded from SPI EEPROM and SCI connection is not needed. Loading the code through UART is possible, but complicated, so that will not be available unless there is serious demand.

There are short periods during MMC/SD initialization when VS10xx does not receive UART bytes. The received bytes are echoed to TX so you can resend bytes if needed.

UART is just an alternative way to write SCI registers. You send 4-byte commands to write to SCI registers, or any register in the range of 0xc000..0xc07f. The first three bytes send 2, 7, and 7 bits of a 16-bit data value and have the most significant bit cleared. The last byte has the most significant bit set, and the register number is in the low 7 bits.

```
/* putch() sends a 8-bit value through UART */
void WriteRegThroughUart(unsigned short value, unsigned short reg) {
    putch((value>>14) & 127);
    putch((value>>7) & 127);
    putch(value & 127);
    putch(reg | 0x80);
}
```

Example: to select song #10, use WriteRegThroughUart(0x800a, 0x0c) i.e. send bytes 0x02, 0x00, 0x0a, 0x8c. The value to write is  $(0x02 << 14) \mid (0x00 << 7) \mid 0x0a = 0x800a$ , and it will be written to 0xc00c, i.e. to SCI\_AICTRL0. As can be seen from the SCI control documentation, this will prompt the player to end the playing of current song and start playing song #10.

To set volume: send 0x00, 0x30, 0x10, 0x8b to set SCLVOL to 0x1010. This sets the volume register to the new value, but does not yet calculate new volume in all VS10xx chips because the write did not cause an SCI interrupt (this is also why writing to SCLWRAMADDR and SCLWRAM with UART control does not write to memory). However, VS1053B uses the new SCLVOL value automatically.

To force volume calculation in chips that need it, send 0x02, 0x00, 0x00, 0x8f to set the volume update flag (CTRL3\_UPDATE\_VOL) in SCI\_AICTRL3. If you are using some other play mode than normal play mode, or pause mode is on, you have to adapt the writes accordingly.

| Byte/TX  | Status               |
|----------|----------------------|
| 0x65 'e' | song/recording ended |
| 0x70 'p' | song paused          |
| 0x63 'c' | play continued       |
| 0x6c 'l' | song looped          |
| 0x72 'r' | recording started    |

Some status information is also returned. 'e' is returned after a song or recording ends. Loop mode sends 'l' for every restart of the song. 'p' is sent when pause mode is entered, and 'c' when playing continues. This information is sent also when you use SCI control.

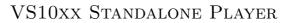

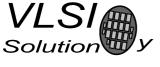

## 5.2 Reading the 8.3-character Filename

When a file has been selected, the MSDOS short filename (8+3 characters) can be read from VS10xx memory. The filename is in Y memory at addresses 0x780..0x785 (VS1011B, VS1011E, VS1002D) or 0x1800..0x1805 (VS1003B, VS1033C). The first character is in the most-significant bits of the first word.

The following pseudocode tries to locate a file named "SONG.MP3". If it is found, it is played continuously in a loop.

```
#define MKWORD(a,b) (((int)(unsigned char)(a)<<8)|(unsigned char)(b))</pre>
  int song = 0;
  WriteMp3Reg(SCI_AICTRL3, (2<<1)); /* pause before play mode */</pre>
  WriteMp3Reg(SCI_AICTRL0, 0x8000+song); /* select song */
  while (1) {
    if (ReadMp3Reg(SCI_AICTRL3) & (1<<3)) { /* file ready */
      unsigned short ch[6], name[6] = {
        MKWORD('S','O'), MKWORD('N','G'), MKWORD(' ',' '),
        MKWORD(' ', ' '), MKWORD('M', 'P'), MKWORD('3', '\0')};
      int i;
      WriteMp3Reg(SCI_WRAMADDR, 0x4780); /* 0x5800 for VS1003B/VS1033C */
      ReadMp3Reg(SCI_AICTRL2); /* dummy read - required for VS1002 only */
      for (i=0; i < 6; i++) { /* read filename */</pre>
        ch[i] = ReadMp3Reg(SCI_WRAM); /* first 2 chars, AICTRL2 for VS1002 */
        printf("%c%c", ch[i]>>8, ch[i]);
      }
      ch[5] &= OxffOO; /* mask away unused bits */
      printf("\n");
      if (!memcmp(ch, name)) { /* compare filenames */
        break; /* filename matched, leave loop */
      } else {
        /* the right file not found!! */
        if (++song == ReadMp3Reg(SCI_AICTRL1)) {
          /* The requested file was not on the card! */
        } else {
          /* clear file ready, keep pause on, pause before play mode */
          WriteMp3Reg(SCI_AICTRL3, (1<<4)|(2<<1));</pre>
          WriteMp3Reg(SCI_AICTRL0, 0x8000+song); /* select next song */
        }
      }
    }
  }
  /* SONG.MP3 file number is now in the variable 'song' */
  /* clear file ready and pause, select loop song mode */
  WriteMp3Reg(SCI_AICTRL3, (1<<1));</pre>
```

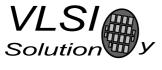

#### 5. SCI-CONTROLLED PLAYER

#### 5.3**Bypass Mode**

VS10xx can be disconnected from MMC to allow direct microcontroller access. A good way to disconnect VS10xx from MMC is keeping GPIO0 low when reset is deasserted (software reset can also be used). This bypasses the SPI-boot, leaving GPIO pins as inputs. SM\_SDINEW must be '1', this is the default in VS1002/VS1003/VS1033. DREQ rises when normal firmware is ready. In this case an open-collector driver is used to connect DREQ and the controller's I/O pin to MMC's DI-pin.

Because this bypass mode is actually the normal firmware operation mode, the controller can use VS10xx through SCI and SDI normally, for example for audio cues while accessing the MMC. The controller can upload the SCI-controlled standalone player through SCI and start it whenever it wants.

Because the MMC can not be returned to MMC mode without power cycling, the controller needs a way to power off the MMC.

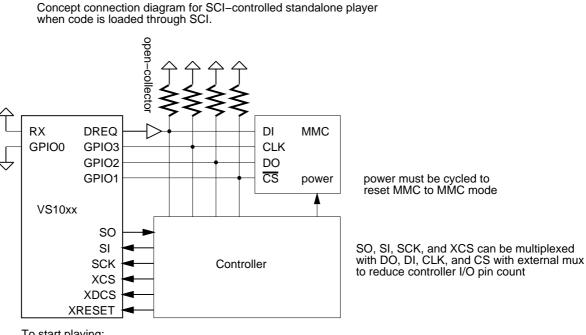

To start playing:

- Cycle MMC power to reset it to default state
   Reset VS10xx DREQ will rise when boot complete
- 3) Upload the code from controller to VS10xx through SCI
- 4) Start the code, VS10xx accesses the MMC
  5) The player can be controlled though SCI commands
- Note: controller pins connected to MMC must be high-impedance state

To access MMC from controller:

- 1) hardware (XRESET) or software-reset (through SCI) VS10xx
- 2) DREQ rises when boot complete. GPIO's remain high-impedance
- 3) Cycle MMC power to reset it to default state
- 4) Access MMC with controller in either MMC or SPI mode

Figure 5.2: Example of shared access

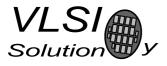

# 6 SCI-Controlled Recorder

If the button interface is not used, the recorder can be controlled through the serial control interface (SCI). See chapter 5.

The SCI-Controlled Recorder is still experimental and user feedback is appreciated.

# Code Loaded through SCI

The application loading tables for the microcontroller are available in the code/ subdirectory. To start the application after uploading the code, write 0x30 to SCI\_AIADDR (SCI register 10). Other registers are initialized by the loading tables. You can change the defaults by modifying the loading tables.

| Chip    | File               | Features              |
|---------|--------------------|-----------------------|
| VS1003B | recorder1003sci.c  | SCI control, watchdog |
| VS1033C | recorder1033csci.c | SCI control, watchdog |

## SPI EEPROM

If your microcontroller does not have enough memory for the code loading tables, the SCI-controlled recorder can also be loaded from SPI-EEPROM. You can change the power-on defaults in the same way than in the standalone recorder version.

| Chip    | File                 | Features              |
|---------|----------------------|-----------------------|
| VS1003B | recorder1003sci.bin  | SCI control, watchdog |
| VS1033C | recorder1033csci.bin | SCI control, watchdog |

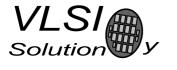

# SCI Control

SCI registers are used in the same way as with the SCI-controlled Player. SCI\_AICTRL3 has one extra bit to start recording mode. Do not set CTRL3\_NO\_NUMFILES, or the VSRECORD.WAV is not located and recording will not be possible.

| SCI_AICTRL3 bits     |     |                                              |
|----------------------|-----|----------------------------------------------|
| Name                 | Bit | Description                                  |
| CTRL3_UPDATE_VOL     | 15  | '1' = update volume (for UART control)       |
| CTRL3_RECORD_ON      | 7   | '1' = start recording, '0' = end recording   |
| CTLR3_AT_END         | 6   | if PLAY_MODE=3, 1=paused at end of file      |
| CTLR3_NO_NUMFILES    | 5   | 0=normal, 1=do not count the number of files |
| CTLR3_PAUSE_ON       | 4   | 0=normal, 1=pause ON                         |
| CTLR3_FILE_READY     | 3   | 1=file found                                 |
| CTLR3_PLAY_MODE_MASK | 2:1 | 0=normal, 1=loop song, 2=pause before play,  |
|                      |     | 3=pause after play                           |
| CTLR3_RANDOM_PLAY    | 0   | 0=normal, 1=shuffle play                     |

AICTRL3 should be set to the desired play mode by the user before starting the code. If it is changed during play, care must be taken.

See the documentation of the common bits from the SCI-Controlled Player chapter.

When CTRL3\_RECORD\_ON is set to '1' and VSRECORD.WAV has been located on the card, the recording is started. Recording will end when the end of VSRECORD.WAV has been reached. You can also end recording by clearing CTRL3\_RECORD\_ON. After recording playback will start from the first song.

# UART Control

The SCI-Controlled Recorder also supports UART control. See section 5.1 on how to use it.

In the recorder new song can be selected when pause mode is active, but not while recording is active.

Also note that the recorder does not have shuffle play mode.

PO

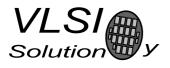

# 7 Example Implementation

The standalone player was implemented using the VS10xx prototyping board.

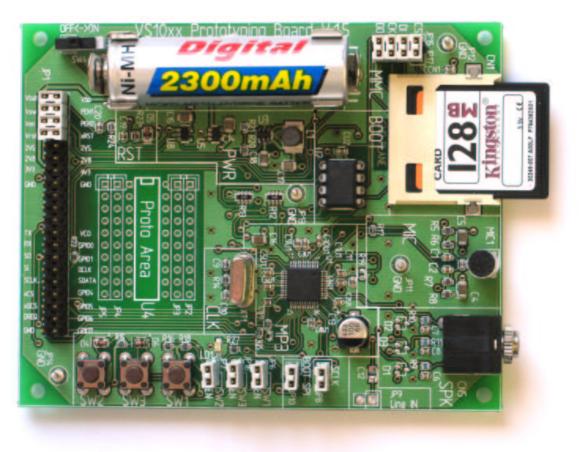

Figure 7.1: Standalone Player in Prototyping Board

The following example schematics contains a simple implementation for VS1003B. Power generation and player logic are separated. Note: the schematics is a stripped-down version of the Prototyping Board. Use the attached schematics only as a basis for your own designs and refer to the Prototyping Board schematics when you work with the Prototyping Board.

VS1002D version differs by having no separate IOVDD and CVDD, and no line input. VS1011E has no microphone input either.

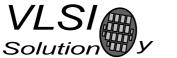

7. EXAMPLE IMPLEMENTATION

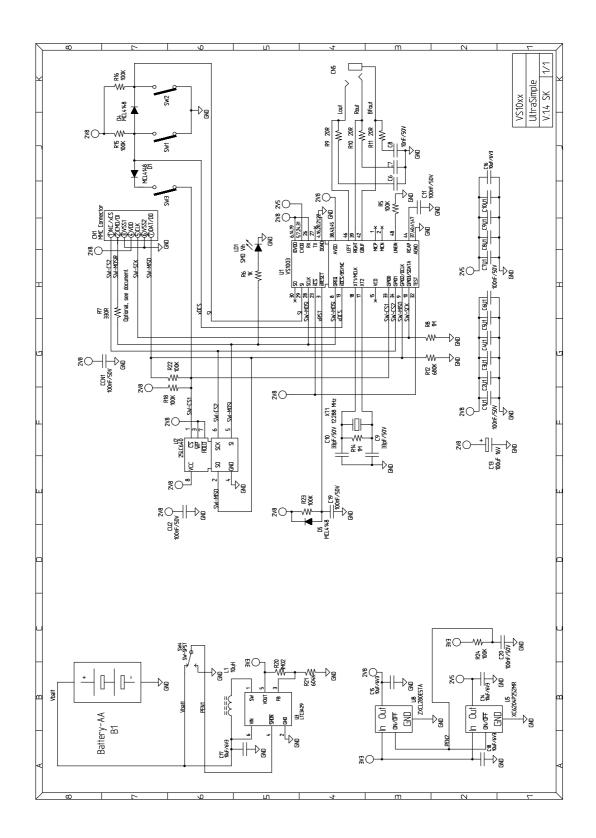

Note: **MMC's** /**CS** and **CLK swapped.** Optional resistor fixes problems with some MMC's (chapter2). See also Figure 3.1.

Battery life was tested with the prototyping board:

Test conditions:

- VS1002D
- Kingston 128 MB MultiMediaCard
- Beyerdynamic DT 131 headphones connected all of the time
- $\bullet\,$ a single 2300 mAh AA-sized NiMH 1.2V Rechargeable Battery
- 128 kbps MP3 song (utopia-free-sample.mp3) on autorepeat
- default volume (-16dB)
- no LED

Test result: 25 hours 27 minutes of play time.

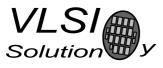

# 8 Document Version Changes

### 8.1 Version 1.18, 2009-08-14

- Filename read example uses SCI\_WRAM (SCI\_AICTRL2 with VS1002 only).
- UART control echoes the received characters. Also more robust when song change happens in the middle of a UART command.
- Open file by name possible in SCI-controller player.
- Fixes to loop mode in SCI-controlled player.
- SDHC support was not enabled with VS1053.
- CTRL3\_I2S\_ENABLE bit added to AICTRL3 (VS1053 only).

## 8.2 Version 1.17, 2009-01-15

• VS1053: IROM switching did not restore the default state after playing midi.

## 8.3 Version 1.16, 2008-12-22

- Going through all files was slow with lot of directories and a large cluster size. The new version detects end of directory immediately instead of at the end of a cluster.
- Random play changed to shuffle play (not in VS1002).

## 8.4 Version 1.15, 2008-02-25

- SCI-controlled version:
  - pause after play mode was added.
  - file ready flag is set regardless of play mode when file is found.
  - no number of files flag (bit 5) disables the file count, AICTRL1 will have 0x7fff after MMC/SD has been initialized correctly. This speeds up the play of a file.
  - When new file has been selected by writing 0x8000+song to AICTRL0, pause on and file ready bits are automatically cleared.
  - UART control added.
- Clarifications to the SCI-controlled version. A picture added.

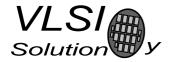

- SCI-controlled recorder added. It has also UART control.
- VS1053b and VS1103b player versions added. Recorder not available yet.
- Matched suffixes for VS1103b: .MID .WAV
- Matched suffixes for VS1053b: .MP3 .WAV .MID .WMA .WMV .ASF .AAC .MP4 .M4A .3GP .3G2 .OGG

#### 8.5 Version 1.14, 2007-07-09

- High-Capacity SD card support added to 3-button and SCI-controlled standalone players, but NOT in the standalone recorder!
- SCI-controlled version: jumps to next track immediately when AICTRL0 selects a new track.

### 8.6 Version 1.13, 2007-01-23

- Analog drivers are kept inactive until a MMC/SD card is found.
- SCI-controlled version now skips ID3V2 tags.
- SCI-controlled version increments decode time between repeats when in looped play mode. Thus the decode time increases even for short (less than one second) WAV files.
- VS1033c version added.

### 8.7 Version 1.12, 2006-07-13

- MMC communication changed. Now supports some problem MMC's.
- mkrecord.c changed to handle large WAV's better (unsigned size calculation).
- Sample rate and mic/line selection can now be configured from the boot image for the Standalone Recorder.
- Standalone Recorder now has pause in VS1003B version.
- The maximum playable/recordable filesize increased from around 544 MB to over 1 GB. (Filesize was limited in 1.11 when more fragments were supported.)

### 8.8 Version 1.11, 2006-05-08

- Standalone Recorder auto gain maximum set to  $64 \times (0xfff)$ . It can be changed from the EEPROM image.
- SCI-controlled VS1002D version song change fixed (bug introduced in 1.02).
- SCI\_AICTRL1 is zero while the directory is being processed.

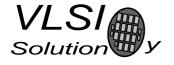

- Large FAT32 directories tend to be very fragmented. Now handles maximum of 35 fragments (was 16).
- Pull-down resistors added to GPIO2 and GPIO3.

## 8.9 Version 1.10, 2006-03-10

- Standalone Recorder has less player features to make recording possible.
- Standalone Recorder sample rate set to 8000 Hz.
- VS1011B and VS1023 versions removed
- Added SPI-EEPROM boot images for SCI-controlled version.
- A bug that could trash the directory fixed in Standalone Recorder.

### 8.10 Version 1.02, 2005-11-17

- Now detects the file type from 8.3-character filename suffix. Only matching files are processed.
  - VS1011E and VS1002D: .MP3 .WAV
  - VS1003B: .MP3 .WAV .MID .WMA .WMV .ASF
  - VS1033C: . MP3 . WAV . MID . WMA . WMV . ASF . AAC . MP4 . M4A

If the file name suffix matches but still nothing decodable is found from the first 400 kB, the file is skipped.

### 8.11 Version 1.01, 2005-11-07

- Song numbering with IMA-ADPCM playback fixed only VS1002D was affected.
- Watchdog was not activated in the SCI-controlled version 1.00. Note that for SCI-controlled version you need to reactivate the player after watchdog reset.
- Added chapter 9 to explain the playing order of files.

## 8.12 Version 1.00, 2005-09-30

#### • SCHEMATICS CHANGED!

- MMC's CLK and /CS have been swapped. Everything else is the same.
- MMC no longer interferes with SPI boot on powerup.
- The swap can be done in existing boards with two wires in JP15 and JP17. See section 2.1.
- $\bullet~{\rm VS1011E/VS1002D}$  transfer speed increased to  $4.1\,{\rm Mbit/s}$
- Support for FAT12/FAT16 and FAT32 disks that have no partition block.
- Random play can now select all of the supported 32768 files.

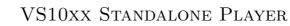

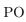

#### 8.13 Version 0.95, 2005-09-16

- Power-on startup delay (default 22 ms) added to reduce power consumption spike.
- If nothing playable is found in the first 300 kB of a file, the rest is skipped. This takes approximately 3 seconds per file.
- SCI-controlled version fixes:
  - Initialization of SCI registers left to user (BASS,CLOCKF,VOL)
  - SCI control fixed: SCI interrupts were only enabled in vs1011 version
- Transfer routine fixes:
  - Internal timing changed to support more MMC/SD cards
  - Transfer speed reduced to  $4.78\,\mathrm{Mbit/s}$  in VS1003B/VS1033 versions

### 8.14 Version 0.94, 2005-08-24

- FAT 8.3-character filename readable in SCI-controlled version (see section 5.2)
- $\bullet\,$  Subdirectories are now supported for FAT32 and FAT16 file systems
  - Upto 16 levels of subdirectories can be used
  - Files and subdirectories are played in the order they appear in the filesystem structures
- Partial FAT12 support:
  - Unfragmented files in FAT12 root directory are supported

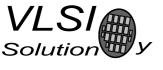

# 9 Playing Order

The playing order of files is not the same order as how they appear in Windows' file browser. The file browser sorts the entries by name and puts directories before files. It can also sort the entries by type, size or date. The standalone player does not have the resources to do that. Instead, the player handles the files and directories in the order they appear in the card's filesystem structures.

Since the 1.02 version, if the filename suffix does not match any of the valid ones for the specific chip, the file is ignored.

Normally the order of files and directories in a FAT filesystem is the order they were created. If files are deleted and new files added, this is no longer true. Also, if you copy multiple files at once, the order of those files can be anything. So, if you want a specific play order: 1) only copy files into an empty card, 2) copy files one at a time in the order you like them played.

There are also programs like LFNSORT that can reorder FAT16/FAT32 entries by different criteria. See "http://www8.pair.com/dmurdoch/programs/lfnsort.htm" .

The following picture shows the order in which the player processes files. First DIR1 and then DIR2 has been created into an empty card, then third.jpg is copied, DIR3 is created and the rest of the files have been copied. song.mid was copied before start.wav, and example.mp3 was copied before song.mp3 because they appear in their directories first.

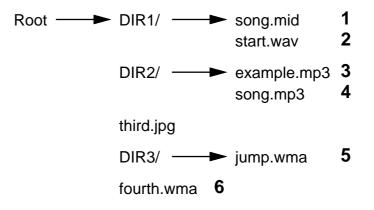

Figure 9.1: Play Order with subdirectories

Because DIR1 appears first, all files in it are processed first, in the order they are located inside DIR1, then files in DIR2. Because third.jpg appears in the root directory before DIR3, it is next but ignored because the suffix does not match a supported file type, then files in DIR3, and finally the last root directory file fourth.wma.

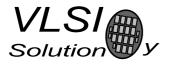

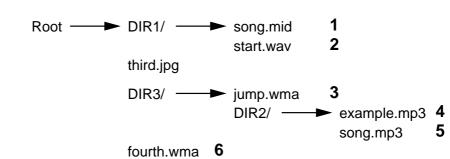

If DIR2 is now moved inside DIR3, the playing order changes as follows.

Figure 9.2: Play Order with nested subdirectories